IBM TRIRIGA Version 10 Release 5

# *Real Estate Transaction Management User Guide*

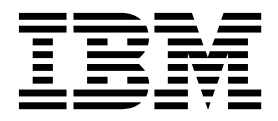

**Note**

Before using this information and the product it supports, read the information in ["Notices" on page 11.](#page-14-0)

This edition applies to version 10, release 5, modification 0 of IBM TRIRIGA and to all subsequent releases and modifications until otherwise indicated in new editions.

**© Copyright IBM Corporation 2011, 2015.**

US Government Users Restricted Rights – Use, duplication or disclosure restricted by GSA ADP Schedule Contract with IBM Corp.

# **Contents**

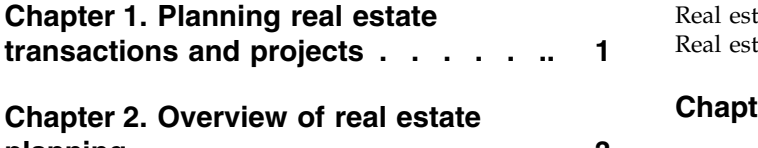

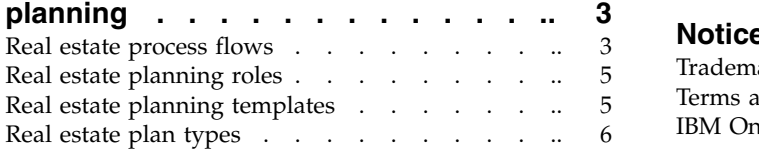

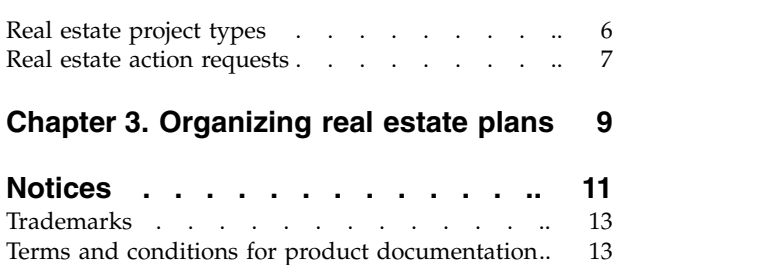

[IBM Online Privacy Statement](#page-17-0) . . . . . . . . [14](#page-17-0)

# <span id="page-4-0"></span>**Chapter 1. Planning real estate transactions and projects**

In the IBM® TRIRIGA® Real Estate Manager application, you can plan the real estate transactions and real estate projects for your company. You can organize portfolio plans, implementation plans, and transaction plans for your real estate portfolio. You can also request real estate actions to generate specific types of transaction plans. From each transaction plan, you can identify the transaction scenario and project transactions that represent the best real estate solution.

# <span id="page-6-0"></span>**Chapter 2. Overview of real estate planning**

With the IBM TRIRIGA Real Estate Manager application, you can configure the application process flow to fit your business process flow. You can also configure the application roles, form templates, plan types, project types, and action requests to fit your real estate planning needs.

# **Real estate process flows**

Before you can decide to purchase or lease a property, you might consider how the real estate transaction fits into your real estate portfolio strategy. This consideration represents the real estate planning that occurs before the real estate contract management begins.

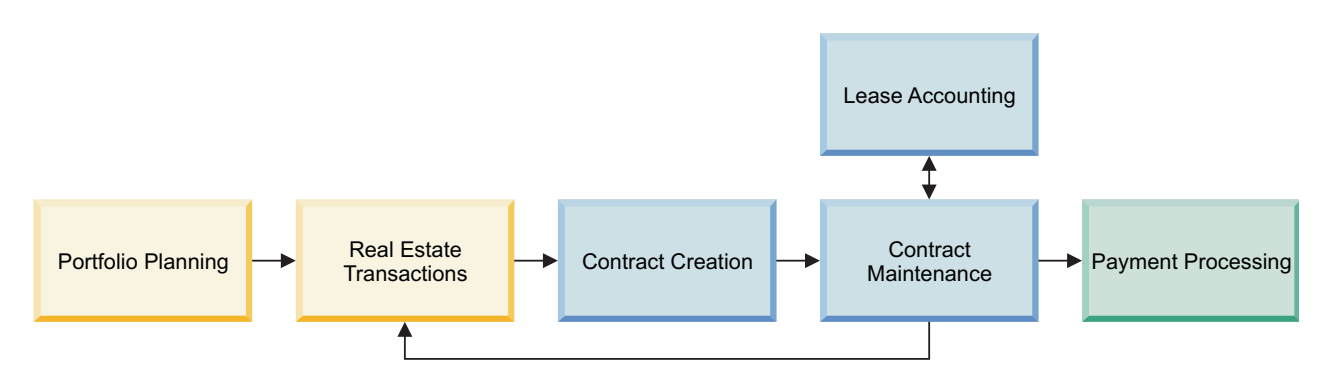

*Figure 1. Business flow diagram for the phases of the real estate management process*

The first phase in the real estate management process is planning the strategies and goals of the real estate portfolio. The second phase is identifying the transaction scenarios from the portfolio, planning the real estate transactions from the scenarios, and obtaining or releasing the properties. After planning, the third phase is documenting the clauses, options, and terms for the lease or purchase transactions by creating their records in the application. The fourth phase includes maintaining contracts by sending and receiving notifications about upcoming dates, and revising each contract through proposed changes and amendments. The final phase includes managing the scheduled payments, one-time payments, pass-through payments, payment adjustments, accounts payable, and accounts receivable. The first two phases cover real estate planning of transactions and projects, while the next three phases cover real estate contract management and lease accounting.

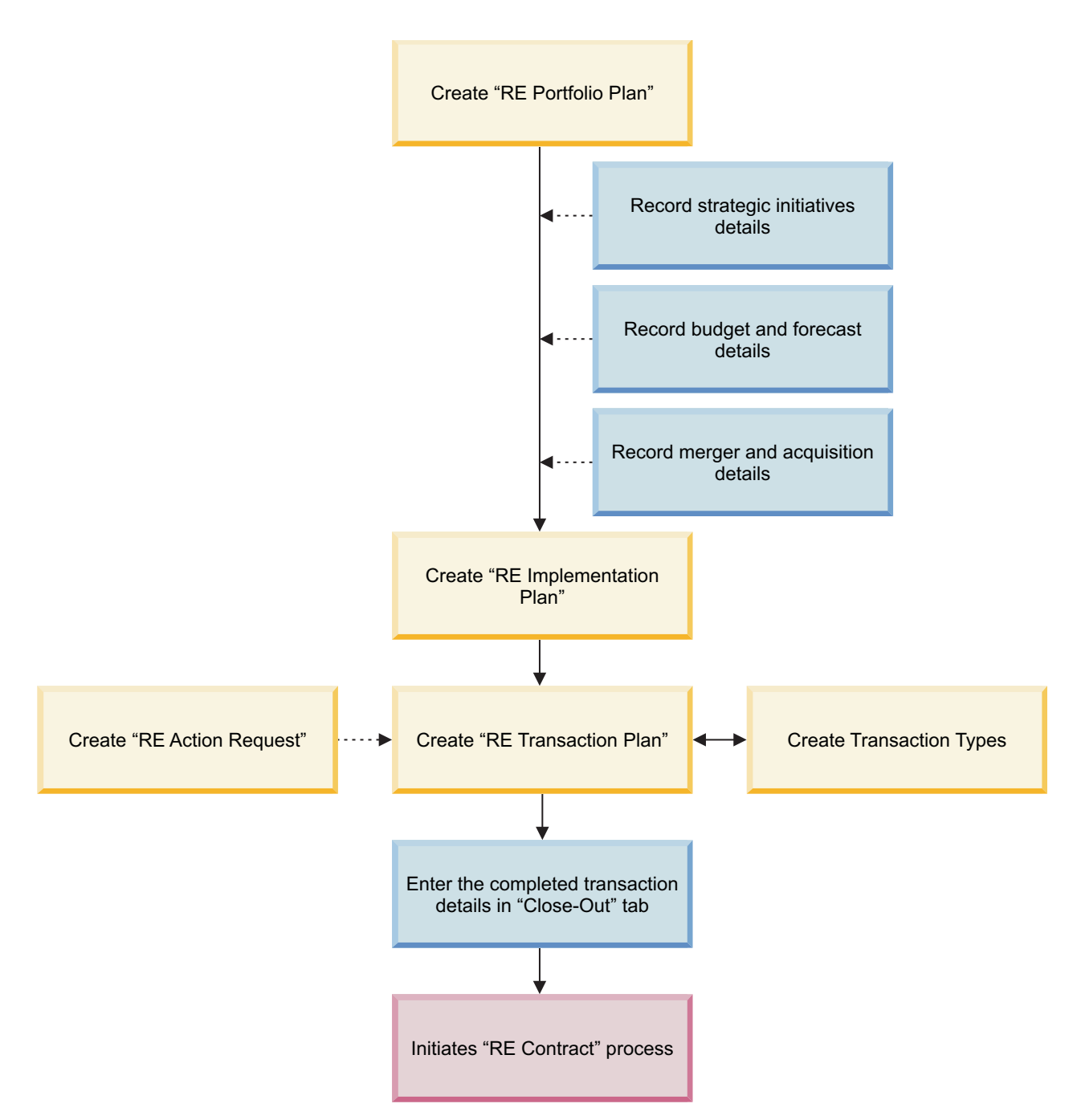

*Figure 2. Application flow diagram for the actions of the real estate planning process*

For example, you might plan whether to purchase or lease a new property by referring to its terms and conditions. Then, you might compare the terms and conditions to the overall strategies and goals of the real estate portfolio. For each portfolio plan, you can develop a set of targeted implementation plans. For each implementation plan, you can develop a set of detailed transaction plans. For each transaction plan, you can develop a set of scenarios or possible events. For each scenario, you can assemble one or more project transactions to represent a potential real estate solution. These transactions are determined by the transaction type of each property. You can select the transaction type that provides the best financial and non-financial benefits. The different transaction types include acquisition, disposition, expiration, termination, lease, and sublease.

The business process flow in your organization might not perfectly match the business process flow or application process flow that is delivered with the IBM TRIRIGA application. In the IBM TRIRIGA Application Platform building tools, you can modify the process flows to meet your company standards and policies.

# <span id="page-8-0"></span>**Real estate planning roles**

When you sign in to the application, you are taken to your home page. From your home page, you can review your home portal or use the menu system to open the process portals available to your role. Use your menu bar to open other available portals. Your role determines whether one or more portals are available in your application.

#### **Application administrator**

Sets up, configures, and manages the IBM TRIRIGA application for the company. This responsibility includes creating and managing licenses and security groups, setting up user access, and maintaining system-level and application-level standards, such as classification and list values. The Application Administrator portal is the home portal for this role.

#### **Real estate transaction manager**

Plans real estate transactions and real estate projects for the company. This responsibility includes developing strategic facility goals and plans, organizing transaction plans and projects, and initiating property agreements and deal terms. Other responsibilities include reviewing the critical dates, evaluating the contract options, and determining the strategic directions. The Real Estate Transaction Manager portal is the home portal for this role.

#### **Request central role**

Submits and monitors self-service requests in the IBM TRIRIGA application. This responsibility includes identifying the type of action for the real estate action requests, and monitoring the status of active requests. The Request Central portal is the home portal for this role.

# **Real estate planning templates**

To prepare the application for real estate planning, you can use templates to quickly create records, avoid redundant data entry, and maintain consistency in records. These templates include critical to quality (CTQ) templates, transaction plan templates, and project transaction templates.

For example, you can quickly add data that is commonly reused in multiple records, such as property details and contact information. After you apply the template, the details that are entered in the template are replicated in the new record.

#### **Critical to quality template**

Replicates the common quality-related details, such as CTQ need, importance ranking, field type, and wanted value in each new CTQ item. Typically, the CTQ item is translated from a qualitative customer statement into a quantitative business specification. CTQ metrics are the key measurable characteristics that ensure that a plan meets customer requirements and performance standards.

#### **Real estate transaction plan template**

Replicates the common plan details, such as market data, contacts, project

tasks, and CTQ requirements, in each new transaction plan. The real estate transaction plan organizes your transaction scenarios and project transactions.

#### <span id="page-9-0"></span>**Real estate project transaction template**

Replicates the common project details, such as contacts and tasks, in each new project transaction. Each transaction scenario consists of one or more real estate project transactions. After you select a transaction scenario as your real estate solution, you can create the required real estate projects.

You can access these templates by selecting **Contracts** > **Set Up** > **Templates**.

### **Real estate plan types**

To organize your real estate strategies, budgets, forecasts, and scenarios, you can use several types of real estate plans. These plan types include portfolio plans, implementation plans, and transaction plans.

#### **Portfolio plan**

Organizes your high-level and long-term strategic savings, budget forecasts, mergers, and acquisitions. Within each portfolio plan, you can also create and organize a set of targeted implementation plans.

#### **Implementation plan**

Organizes your specific goals and financial targets. Within each implementation plan, you can also create and organize a set of detailed transaction plans.

#### **Transaction plan**

Organizes your market data, contacts, project tasks, and critical to quality (CTQ) requirements. Within each transaction plan, you can also create and organize a set of different transaction scenarios and real estate projects. For each scenario, you can assemble one or more project transactions to represent a potential real estate solution. After you evaluate the different transaction scenarios, you can identify the scenario that represents the best real estate solution.

You can access these real estate plans by selecting **Projects** > **Real Estate** and scrolling to the Related Links - Real Estate portal section. From here, you can expand the **Portfolio Plans** link or **Transaction Plans** link.

### **Real estate project types**

To build the different transaction scenarios within each transaction plan, you can use many types of real estate projects. These project transaction types include acquisition, current terms, disposition, expiration, lease, sublease, and termination.

#### **Acquisition**

Defines the real estate details of a property that you are purchasing from another party.

#### **Current Terms**

Defines the current terms and conditions of a lease agreement that you have with another party.

#### **Disposition**

Defines the real estate details of a property that you are selling to another party.

#### <span id="page-10-0"></span>**Expiration**

Defines the real estate details of a lease whose duration is elapsed.

**Lease** Defines the real estate details of a lease agreement that you have with another party. The lease agreement governs the terms and conditions, such as the lease duration and rental amount.

#### **Sublease**

Defines the real estate details of a sublease agreement that you have with the owner and another party. In this case, you are leasing the property from the owner, but you are also leasing it to another party.

#### **Termination**

Defines the real estate details of a lease that you are closing before its original end date.

You can access these real estate projects by selecting **Projects** > **Real Estate** and scrolling to the Related Links - Real Estate portal section. From here, you can expand the **RE Projects** link.

# **Real estate action requests**

To generate your real estate projects, you can use several types of real estate action requests instead of real estate plans. These action request types include closure, expansion, lease expiration, new requirement, no change, and reduction.

You can submit a new request by selecting **Projects** > **Real Estate** and scrolling to the Related Links - Real Estate portal section. From here, you can expand the **Requests** link.

Meanwhile, self-service requesters can submit a new request by selecting **Requests** > **My Requests** and locating the Request Central portal section. From here, they can select **Contract** > **Real Estate Action Request**.

After the action request is approved, a new transaction plan is generated. Within the new transaction plan, you can create and organize the requested set of real estate projects.

# <span id="page-12-0"></span>**Chapter 3. Organizing real estate plans**

To track how well your real estate projects align with your long-term strategy, you can arrange your real estate plans from portfolio level to building level. You can organize your real estate plans into a hierarchy of portfolio plans, implementation plans, and transaction plans.

# **Before you begin**

You must sign in as a Real Estate (RE) Transaction Manager.

### **Procedure**

- 1. Select **Projects** > **Real Estate**.
- 2. In the Related Links Real Estate portal section, expand the **Portfolio Plans** link.
- 3. Create or open a portfolio plan.
- 4. Specify and save the portfolio plan details.
- 5. In the **Implementation Plan** tab, create or open an implementation plan.
- 6. Specify and save the implementation plan details.
- 7. In the **Transaction Plan** tab, create or open a transaction plan.
- 8. Specify and save the transaction plan details.
- 9. In the **Planning** tab, create or open the proposed real estate projects. If necessary, create or open the proposed transaction scenarios.
- 10. For each project, specify and save the project details.
- 11. For each scenario, specify and save the scenario details.

# <span id="page-14-0"></span>**Notices**

This information was developed for products and services offered in the US. This material might be available from IBM in other languages. However, you may be required to own a copy of the product or product version in that language in order to access it.

IBM may not offer the products, services, or features discussed in this document in other countries. Consult your local IBM representative for information on the products and services currently available in your area. Any reference to an IBM product, program, or service is not intended to state or imply that only that IBM product, program, or service may be used. Any functionally equivalent product, program, or service that does not infringe any IBM intellectual property right may be used instead. However, it is the user's responsibility to evaluate and verify the operation of any non-IBM product, program, or service.

IBM may have patents or pending patent applications covering subject matter described in this document. The furnishing of this document does not grant you any license to these patents. You can send license inquiries, in writing, to:

*IBM Director of Licensing IBM Corporation North Castle Drive, MD-NC119 Armonk, NY 10504-1785 US*

For license inquiries regarding double-byte character set (DBCS) information, contact the IBM Intellectual Property Department in your country or send inquiries, in writing, to:

*Intellectual Property Licensing Legal and Intellectual Property Law IBM Japan Ltd. 19-21, Nihonbashi-Hakozakicho, Chuo-ku Tokyo 103-8510, Japan*

INTERNATIONAL BUSINESS MACHINES CORPORATION PROVIDES THIS PUBLICATION "AS IS" WITHOUT WARRANTY OF ANY KIND, EITHER EXPRESS OR IMPLIED, INCLUDING, BUT NOT LIMITED TO, THE IMPLIED WARRANTIES OF NON-INFRINGEMENT, MERCHANTABILITY OR FITNESS FOR A PARTICULAR PURPOSE. Some jurisdictions do not allow disclaimer of express or implied warranties in certain transactions, therefore, this statement may not apply to you.

This information could include technical inaccuracies or typographical errors. Changes are periodically made to the information herein; these changes will be incorporated in new editions of the publication. IBM may make improvements and/or changes in the product(s) and/or the program(s) described in this publication at any time without notice.

Any references in this information to non-IBM websites are provided for convenience only and do not in any manner serve as an endorsement of those websites. The materials at those websites are not part of the materials for this IBM product and use of those websites is at your own risk.

IBM may use or distribute any of the information you provide in any way it believes appropriate without incurring any obligation to you.

Licensees of this program who wish to have information about it for the purpose of enabling: (i) the exchange of information between independently created programs and other programs (including this one) and (ii) the mutual use of the information which has been exchanged, should contact:

*IBM Director of Licensing IBM Corporation North Castle Drive, MD-NC119 Armonk, NY 10504-1785 US*

Such information may be available, subject to appropriate terms and conditions, including in some cases, payment of a fee.

The licensed program described in this document and all licensed material available for it are provided by IBM under terms of the IBM Customer Agreement, IBM International Program License Agreement or any equivalent agreement between us.

The performance data and client examples cited are presented for illustrative purposes only. Actual performance results may vary depending on specific configurations and operating conditions.

Information concerning non-IBM products was obtained from the suppliers of those products, their published announcements or other publicly available sources. IBM has not tested those products and cannot confirm the accuracy of performance, compatibility or any other claims related to non-IBM products. Questions on the capabilities of non-IBM products should be addressed to the suppliers of those products.

Statements regarding IBM's future direction or intent are subject to change or withdrawal without notice, and represent goals and objectives only.

This information contains examples of data and reports used in daily business operations. To illustrate them as completely as possible, the examples include the names of individuals, companies, brands, and products. All of these names are fictitious and any similarity to actual people or business enterprises is entirely coincidental.

#### COPYRIGHT LICENSE:

This information contains sample application programs in source language, which illustrate programming techniques on various operating platforms. You may copy, modify, and distribute these sample programs in any form without payment to IBM, for the purposes of developing, using, marketing or distributing application programs conforming to the application programming interface for the operating platform for which the sample programs are written. These examples have not been thoroughly tested under all conditions. IBM, therefore, cannot guarantee or imply reliability, serviceability, or function of these programs. The sample

programs are provided "AS IS", without warranty of any kind. IBM shall not be liable for any damages arising out of your use of the sample programs.

Each copy or any portion of these sample programs or any derivative work must include a © (your company name) (year). Portions of this code are derived from IBM Corp. Sample Programs. © Copyright IBM Corp. \_enter the year or years\_.

# <span id="page-16-0"></span>**Trademarks**

IBM, the IBM logo, and ibm.com are trademarks or registered trademarks of International Business Machines Corp., registered in many jurisdictions worldwide. Other product and service names might be trademarks of IBM or other companies. A current list of IBM trademarks is available on the web at "Copyright and trademark information" at [www.ibm.com/legal/copytrade.shtml.](http://www.ibm.com/legal/us/en/copytrade.shtml)

Java™ and all Java-based trademarks and logos are trademarks or registered trademarks of Oracle and/or its affiliates.

Linux is a trademark of Linus Torvalds in the United States, other countries, or both.

Microsoft, Windows, Windows NT, and the Windows logo are trademarks of Microsoft Corporation in the United States, other countries, or both.

UNIX is a registered trademark of The Open Group in the United States and other countries.

Other product and service names might be trademarks of IBM or other companies.

# **Terms and conditions for product documentation**

Permissions for the use of these publications are granted subject to the following terms and conditions.

### **Applicability**

These terms and conditions are in addition to any terms of use for the IBM website.

### **Personal use**

You may reproduce these publications for your personal, noncommercial use provided that all proprietary notices are preserved. You may not distribute, display or make derivative work of these publications, or any portion thereof, without the express consent of IBM.

#### **Commercial use**

You may reproduce, distribute and display these publications solely within your enterprise provided that all proprietary notices are preserved. You may not make derivative works of these publications, or reproduce, distribute or display these publications or any portion thereof outside your enterprise, without the express consent of IBM.

# <span id="page-17-0"></span>**Rights**

Except as expressly granted in this permission, no other permissions, licenses or rights are granted, either express or implied, to the publications or any information, data, software or other intellectual property contained therein.

IBM reserves the right to withdraw the permissions granted herein whenever, in its discretion, the use of the publications is detrimental to its interest or, as determined by IBM, the above instructions are not being properly followed.

You may not download, export or re-export this information except in full compliance with all applicable laws and regulations, including all United States export laws and regulations.

IBM MAKES NO GUARANTEE ABOUT THE CONTENT OF THESE PUBLICATIONS. THE PUBLICATIONS ARE PROVIDED "AS-IS" AND WITHOUT WARRANTY OF ANY KIND, EITHER EXPRESSED OR IMPLIED, INCLUDING BUT NOT LIMITED TO IMPLIED WARRANTIES OF MERCHANTABILITY, NON-INFRINGEMENT, AND FITNESS FOR A PARTICULAR PURPOSE.

# **IBM Online Privacy Statement**

IBM Software products, including software as a service solutions, ("Software Offerings") may use cookies or other technologies to collect product usage information, to help improve the end user experience, to tailor interactions with the end user, or for other purposes. In many cases no personally identifiable information is collected by the Software Offerings. Some of our Software Offerings can help enable you to collect personally identifiable information. If this Software Offering uses cookies to collect personally identifiable information, specific information about this offering's use of cookies is set forth below.

This Software Offering does not use cookies or other technologies to collect personally identifiable information.

If the configurations deployed for this Software Offering provide you as customer the ability to collect personally identifiable information from end users via cookies and other technologies, you should seek your own legal advice about any laws applicable to such data collection, including any requirements for notice and consent.

For more information about the use of various technologies, including cookies, for these purposes, see IBM's Privacy Policy at <http://www.ibm.com/privacy>and IBM's Online Privacy Statement at<http://www.ibm.com/privacy/details>in the section entitled "Cookies, Web Beacons and Other Technologies," and the "IBM Software Products and Software-as-a-Service Privacy Statement" at [http://www.ibm.com/software/info/product-privacy/.](http://www.ibm.com/software/info/product-privacy/)

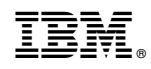

Printed in USA